## CORSI ON-LINE

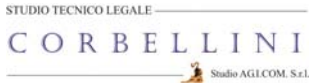

**Contract Contract Contract Contract** 

## GUIDA DI ACCESSO ALLA PIATTAFORMA DI FORMAZIONE E-LEARNING

## Corso LAVORATORI (Aggiornamento)

Gentile corsista

Il Suo Istituto ci ha commissionato il corso di aggiornamento per "Lavoratore" da tenersi in modalità ON-LINE; questa guida Le permetterà l'accesso alla Sua sessione che si trova sulla piattaforma informatica del nostro Studio.

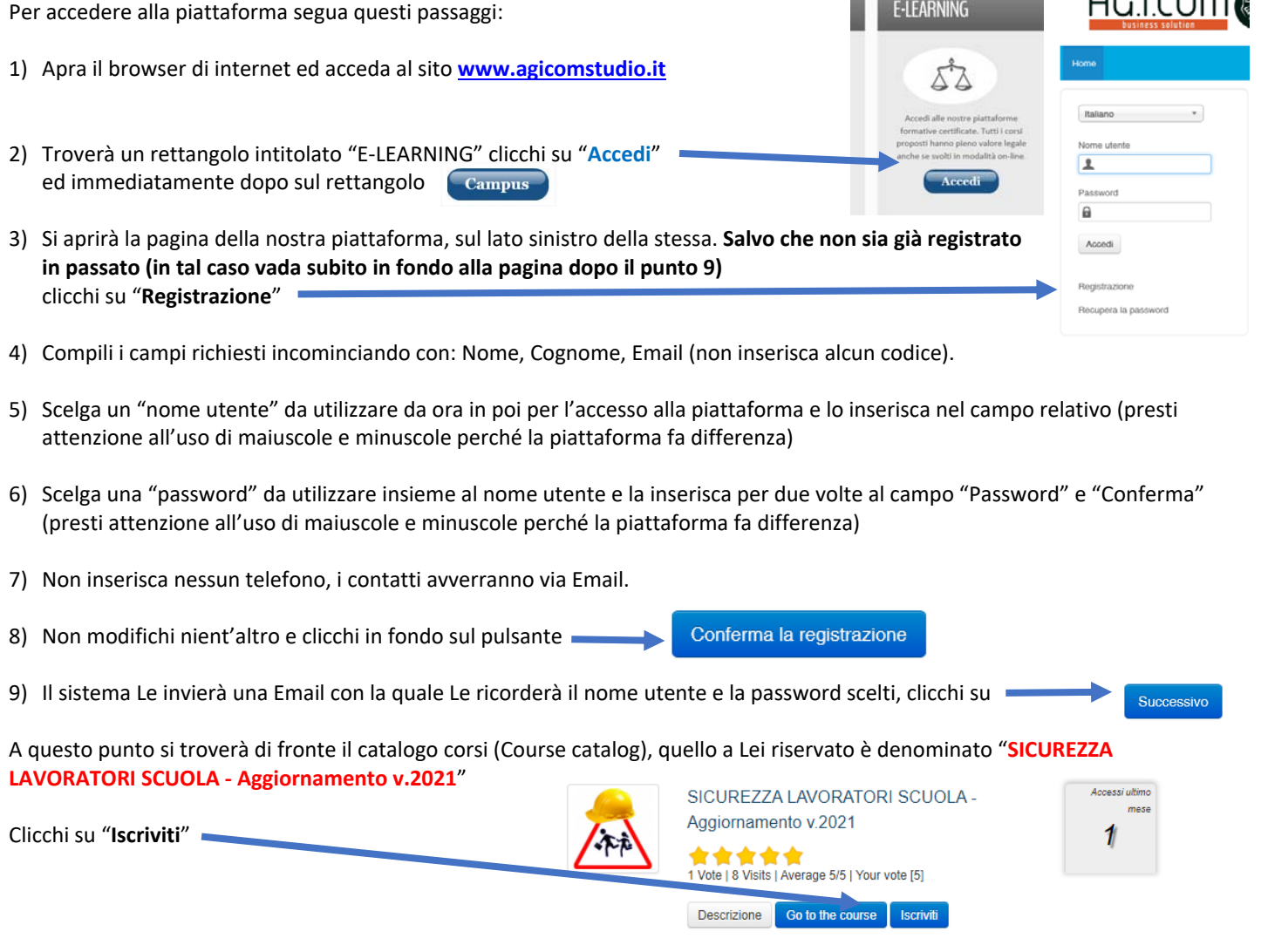

A questo punto Le sarà chiesta una password di accesso. Abbiamo riservato un numero di accessi pari al numero di dipendenti del Suo Istituto,

## la password a Voi assegnata è **SLSA8721**

la inserisca, prema il tasto "Inserisci codice di accesso" e proceda cliccando su "**Go to the course**" e si troverà di fronte al menù del corso:

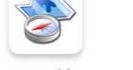

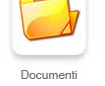

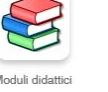

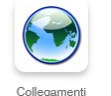

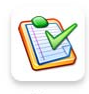

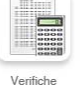

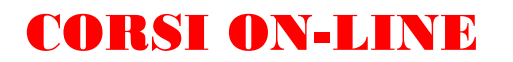

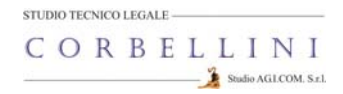

Per affrontare il corso dovrà cliccare su **"Moduli didattici**"

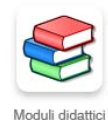

E troverà un elenco di 9 moduli che dovrà seguire cliccando sul titolo in sequenza dal primo al nono.

Al termine della visione del modulo, clicchi su "**Pagina iniziale**" e poi, se intende proseguire, clicchi ancora sull'icona "moduli didattici" e prosegua poi cliccando sul titolo successivo e così via fino a che non arriverà al termine dei 9 moduli (può eseguire questo corso anche in momenti diversi).

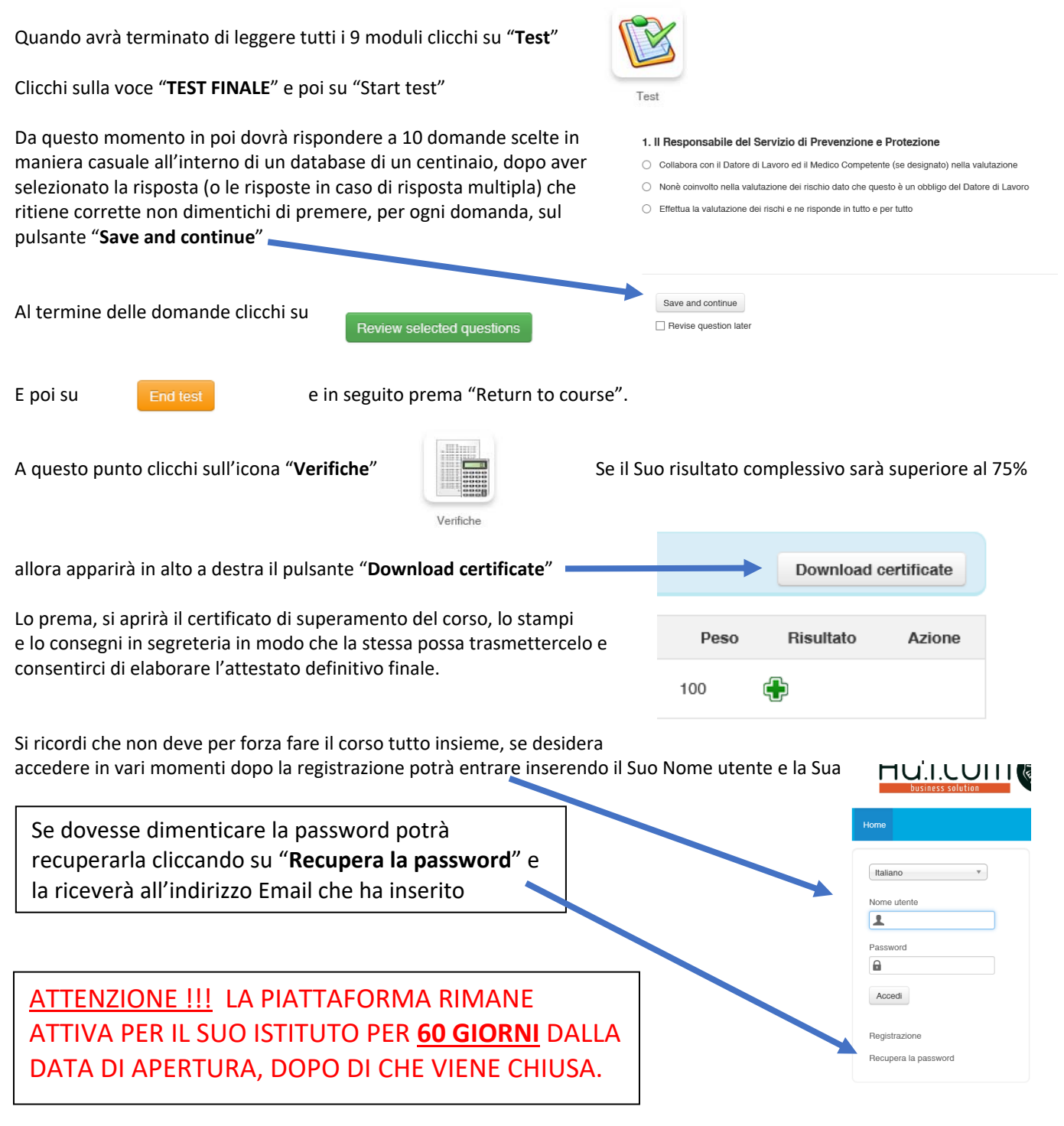

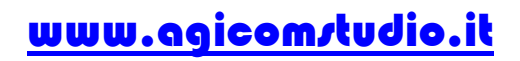